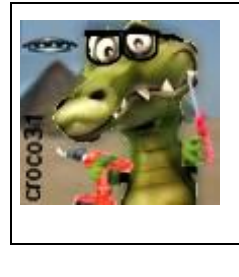

# **Le générateur µSpooky du crocodile Manuel d'utilisation**

Version : V1.5 Date :30 mai 2022 Auteur : croco31( jlc)

#### **Résumé** :

Ce document décrit un générateur miniature de signaux de type Rife, permettant d'enchaîner des programmes type Spooky2 sans devoir monopoliser un générateur Spooky et un PC. Il permet notamment de piloter un boitier Spooky Remote, un câble TENs, le pupitre cSWD, le Spooky Scalar voire le Spooky Plasma. L'usage d'une carte µSDCARD permet, en plus des programmes détox intégrés, de charger des programmes de fréquences Rife sous la forme de fichiers texte facilement créés sur PC (ou MAC) ou les fichiers Preset issus du logiciel Spooky2.

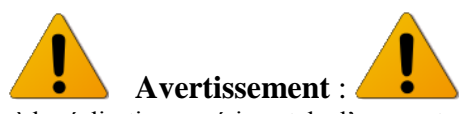

Les informations données ici sont destinées à la réalisation expérimentale d'un montage électronique. L'auteur ne suppose aucune application thérapeutique de cet appareil et décline toute responsabilité suite à son usage.

Modifications V1.1 et V1.2 :

- Ajout d'une fonction PAUSE pour les programmes
- Ajout d'une fonction générateur dans le menu Configuration
- Ajout du signal numéro 5 : -10V à 0V pour piloter un Spooky laser froid
- V1.2 : Ajout d'une résistance de 100 ohms en sortie (soit 150ohms au total) pour protéger l'ampli AOP de sortie
- V1.2 : Adaptation du timing de gestion du sélecteur pour qu'il soit plus fluide
- V1.5 : Ajout du signal #6 pour piloter le boitier Phanotron et adaptation des fréquences Rife
- V1.5b : mise à jour du schéma V1.2

# **1. Introduction**

L'usage des fréquences Rife est mis en avant par les solutions Spooky2 (et d'autres fournisseurs plus coûteux). Spooky2 propose des matériels intéressants et un logiciel de pilotage gratuit intégrant de nombreux programmes de fréquences Rife adaptés à diverses pathologies. Ces programmes sont pilotés par le logiciel via un générateur de fréquence adapté, mais cela demande de monopoliser un PC et le générateur pour des durées longues, notamment certains programmes de détox qui peuvent durer 11 jours.

Site des générateurs Rife Spooky2:<https://www.spooky2.fr/>

Un nouveau matériel portable autonome, avec un accumulateur intégré, vient aussi d'être mis sur le marché en 2021 par la même équipe Spooky, il évite l'usage continu du PC.

Site HEAWEA [: https://www.heawea.com/](https://www.heawea.com/)

L'objectif initial était de réaliser un petit boitier remplaçant PC et générateur Spooky2 pour piloter le boitier Spooky2 Remote permettant des traitements Rife à distance utilisant des témoins ADN.

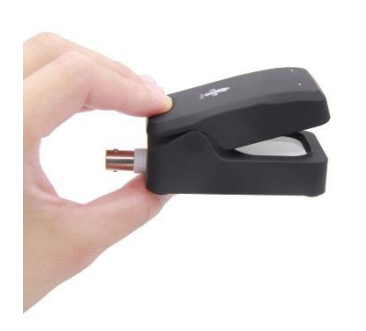

**Le boitier Spooky Remote Le pupitre cSWD**

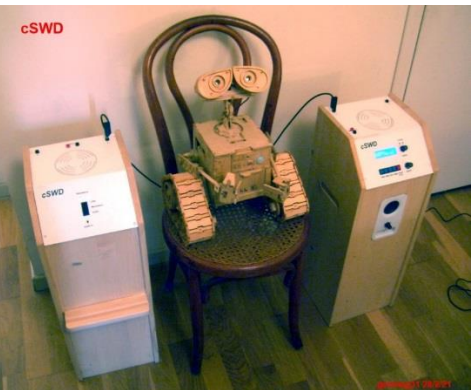

1

Il devrait aussi permettre de piloter le pupitre scalaire cSWD (similaire au SWD de K.Meyl) et la valise Spooky2 Scalar pour moduler les ondes scalaires par des fréquences Rife , ces derniers matériels utilisent les propriétés des ondes scalaires pour transporter de l'information aux cellules du corps. Il sera possible aussi de connecter des électrodes TENs, pour des signaux carrés.

# **2. Le système Spooky2**

Le système Spooky2 utilise plusieurs façons d'émettre des fréquences Rife vers le corps (humain ou animal ou végétal) :

- par une ampoule plasma (Phanotron) agissant comme antenne pour les signaux Rife
- par un couple de valises à ondes scalaires « Spooky2 Scalar » similaire au SWD de K.Meyl ou cSWD du crocodile
- par des électrodes TENs appliquées sur le corps
- par un boitier miniature « Scalar Remote » utilisant un témoin ADN du sujet (ongles, sang, feuille,…)
- par un laser faible puissance appliqué sur la peau : laser froid
- par une bobine magnétique
- par du son via un transducteur acoustique

Tous ces systèmes sont pilotés par le même logiciel via un générateur de signaux connecté au PC via un câble USB. Le logiciel est gratuit et constamment mis à jour. Il y a deux générateurs disponibles : le XM monosignal et le GX intégrant en fait 2 générateurs indépendants.

Les traitements sont définis dans des fichiers texte .TXT appelés Presets, qui contiennent la sélection du signal utilisé ainsi que la suite des fréquences Rife à appliquer. Certains traitements « Détox » appliqués notamment sur le boitier Remote peuvent être longs et durer jusqu'à 11 jours, ce qui monopolise PC et générateur durant tout ce temps. L'objectif de µSpooky est d'éviter ce problème. Pour les programmes longs, la fonction PAUSE a été rajoutée pour suspendre le programme si nécessaire.

# **3. Présentation du µSpooky**

### *Format du boitier et connectiques*

L'appareil µSpooky se présente sous la forme d'un petit boitier 110x60x30mm comportant un écran LCD éclairé de 6 lignes de 14 caractères noir et blanc, un encodeur rotatif avec bouton poussoir, une prise d'alimentation et une prise BNC de sortie du signal.

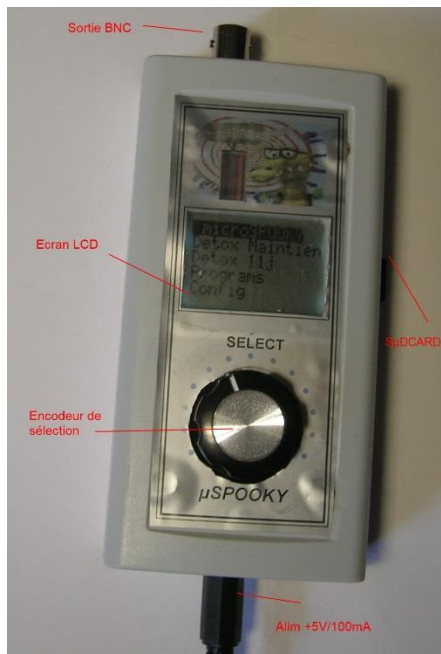

**Le boitier µSpooky**

#### *Les caractéristiques du µSpooky*

L'ensemble est piloté par un µP exécutant un logiciel spécifique permettant de choisir le type de programme et de configurer les paramètres de fonctionnement.

Les types de signaux que peut produire  $\mu$ Spooky :

- #0 : Le signal carré 0 à +5V pouvant piloter un cSWD (entrée Rife externe) ou une valise Spooky Scalar voire un Spooky Plasma Phanotron. Voire une diode laser (max 20mA).

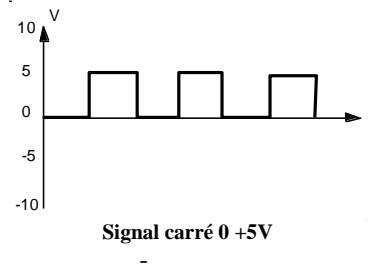

#1 : Le signal H-Bomb carré -5V, +5V avec impulsions -10V, +10V spécifique au Preset Détox maintenance, pilotant le boitier Spooky Remote V2.0

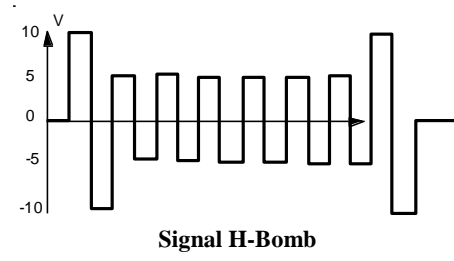

#2 : Le signal carré -5V +5V utilisé pour le Preset Détox 11jours sur le boitier Spooky Remote, mais utilisable aussi pour des TENs en mode contact

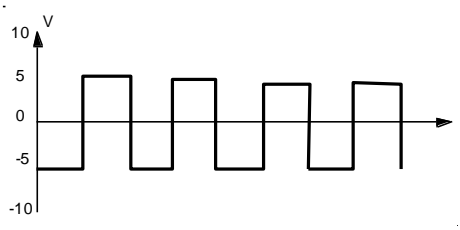

**Signal carré -5V +5V**

#3 : Le signal carré -10V, +10V utilisable pour les TENs (faible puissance)

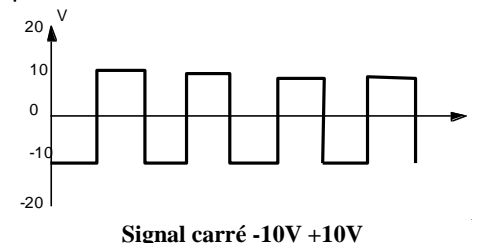

#4 : Le signal carré -20V à +20V utilisable pour les TENs (plus forte puissance) pour les plantes notamment

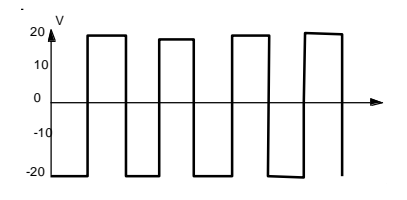

**Signal carré -20V +20V**

- #5 : Le signal carré -10V à 0V pour le Spooky laser froid

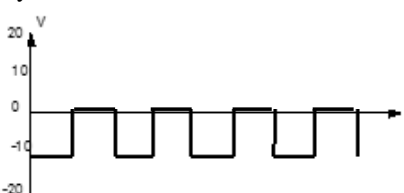

- $\Rightarrow$  Une résistance de 47+100 ohms est insérée en sortie pour protéger l'ampli de sortie, ce qui peut altérer les signaux sur charge capacitive pour les hautes fréquences. L'AOP AD823 utilisé peut néanmoins sortir 20mA. A priori µSpooky n'est pas fait pour piloter la bobine de modulation Rife du récepteur cSWD, mais cela marche sans trop chauffer si on utilise seulement le signal -5/+5V voire plus faible, ce qui limite la limitation thermique de l'aop de sortie.
- #6 : ce signal carré 0 à +5V a été rajouté en V1.5. Il permet de piloter le boitier plasma Phanotron. Ce signal est découpé dans µSpooky à 3.6Hz avec un rapport cyclique de 90% ON 10% OFF pour favoriser l'allumage du tube plasma, ce qui permet de connecter µSpooky avec un seul câble. En dessous de 100KHz, la fréquence est multipliée par 2 autant de fois qu'il faut pour dépasser 100KHz. Au-delà de 3MHz la fréquence Rife demandée est divisée par 2 autant de fois qu'il faut pour être en dessous de 3MHz.

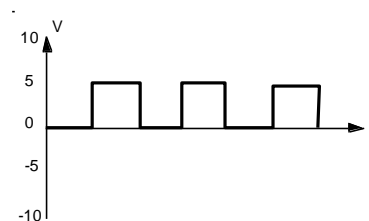

La fréquence des signaux Rife peut aller de 0.01Hz à 1MHz (voire plus jusqu'à 10MHz), mais ils deviennent plutôt triangulaires pour les amplitudes 10V et 20V au-delà de 500KHz à cause du temps de réponse du circuit AD823 de sortie, ce qui ne posera pas de problème en utilisant une sous-harmonique de la fréquence visée. Même altérés ils peuvent néanmoins piloter le cSWD sur l'entrée EXTRife de l'émetteur. Il faut garder à l'esprit que l'usage d'un signal carré ne génère que des harmoniques impaires, ce qui signifie que pour prendre un signal de plus basse fréquence, il faut diviser la fréquence visée par un nombre impair. Les signaux sinus et à amplitude variable de spooky ne sont pas produits et sont remplacés par les signaux carré équivalents quand c'est possible (ceci pour des raisons de place dans le logiciel du µP).

La fréquence est très stable car issue d'un quartz 8MHz, et peut être calée à 0.01% près par configuration (si le quartz n'est pas exactement à 8.0000MHz).

Le boitier contient :

- Un programme intégré utilisant le signal H-Bomb et enchaînant les fréquences du Preset Spooky « Détox Maintenance » destiné au boitier Spooky Remote
- Un programme intégré utilisant le signal -5/+5V et enchaînant les fréquences du Preset Spooky « Détox 11jours » destiné au boitier Spooky Remote.
- Un lecteur de carte µSDCARD contenant des fichiers texte Preset issus du logiciel Spooky2 ou créés par l'utilisateur avec un éditeur de texte sur PC (ou MAC ou autre ordinateur). Il est d'ailleurs possible de reconstruire les deux programmes intégrés avec de tels fichiers.

Divers paramètres de fonctionnement peuvent être choisis par configuration, pouvant être sauvée en mémoire flash interne:

- wobulation de 1% de la fréquence autour de la fréquence Rife visée
- Insertion de 1 minute de fréquence Schumann 7.83Hz entre chaque période de fréquence Rife émise pour les deux programmes détox uniquement. Pour les programmes issus de la sdcard, il suffira de prévoir explicitement cette insertion dans le programme si nécessaire.
- Valeur par défaut du Timer global
- Limitation d'amplitude à -5/+5V pour les faibles fréquences (pour usage TENs)
- Type de signal par défaut
- Durée par défaut de chaque fréquence
- Réglage de l'éclairage du LCD
- Activation ou non des beeps sonores
- Numéro du fichier Preset PROGxx.txt présenté en premier comme fichier de la µSDCARD
- Mode d'exécution rapide (1sec= 59 secondes) pour le test des fichiers programmes

Les fichiers texte des Presets de la µSDCARD (formattée FAT32) sont au format MSDOS : 8 caractères maxi pour le nom et une extension de 3 caractères (.TXT généralement mais une autre extension est possible pour faciliter le classement. Un seul niveau de directory est permis, ce qui permet quand même de classer facilement les types de fichiers.

Les fichiers Preset issus de Spooky2 sont directement utilisables, mais il est préférable de supprimer tous les commentaires inutiles qui peuvent augmenter le temps de lecture.

Les commandes W et A et autres lettres dans le champ fréquence du fichier Preset peuvent être laissées, mais ne sont pas prises en compte, à la place il faut rajouter des directives directes SIGNAL, TIMER, LOOP, REPEAT spécifiques.

La commande de balayage de fréquence (signe – entre valeurs de fréquence) est acceptée, mais le balayage se fait par sauts discontinus à chaque seconde.

Les durées de chaque étape de fréquence des programmes SDCARD sont comptées en secondes, avec une valeur maximale de 65535 secondes (soit 18 heures environ). Certains programmes Preset issus de Spooky2 ont des durées codées avec des valeurs supérieures qu'il faudra adapter.

### *Alimentation*

L'alimentation du boitier µSpooky se fait par un bloc secteur 220V/5V, plutôt aux normes médicales (isolation renforcée par sécurité en cas d'usage du boitier avec les TENs).

Par simplicité du câblage, il n'y a pas d'interrupteur, il suffit de débrancher le jack ou la prise du bloc alim.

Un convertisseur interne 5V->24V permet d'obtenir la tension 20V pour les signaux 20V et 10V.

L'usage d'une tension de 5V permet éventuellement d'utiliser un bloc accumulateur de recharge de téléphone portable, et de rendre l'ensemble autonome voire portable sur soi.

La consommation maxi est de l'ordre de 100mA sous 5V (elle est plus faible en moyenne car l'éclairage LCD se réduit automatiquement au bout de 30 secondes).

Avec un accu 5000mAh (c'est la capacité de la batterie interne 3.6V/5000mAh), on aura donc autonomie d'environ 24h sous 5V.

## *Insertion de la µSDCARD*

Il n'est pas obligatoire d'avoir une SDCARD insérée sur le côté du boîtier. L'insertion/extraction de la SDCARD peut se faire à chaud sans couper l'alimentation.

L'insertion se fait sur le côté droit du boitier dans la fente prévue à cet effet, connecteur et inscriptions de la µSDCARD vers le haut.

Le chargement des fichiers de la µSDCARD se fait sur un PC en utilisant un adaptateur au format SDCARD fourni avec la µSDCARD lors de son achat.

## *Fonction générateur de signal (V1.1)*

Le menu Configuration intègre une fonction génératrice de signal dont la fréquence peut être ajustée par le bouton de réglage. Le type de signal peut être choisi aussi (y compris le signal Plasma #6). La fréquence et le type de signal peuvent être sauvés en flash non volatile. Une fonction de correction de la fréquence du quartz utilise cette fréquence affichée pour compenser des différences éventuelles sur la fréquence du quartz 8MHz utilisé.

# **4. Manuel d'utilisation de µSpooky**

### *1. Interface utilisateur*

Le boitier est piloté grâce à l'afficheur LCD de 6 lignes de 14 caractères éclairé (l'éclairage est automatiquement réduit au bout de 30 secondes sans action) et un encodeur rotatif comportant un switch en appuyant sur le bouton: on peut le voir comme une souris à un seul bouton.

Au démarrage le nom « microSpooky » est affiché avec la version du logiciel, puis le menu principal est affiché. En tournant l'encodeur on met en inverse la fonction que l'on veut choisir puis on l'active en appuyant sur le bouton.

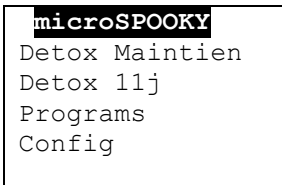

L'activation de la première ligne **microSpooky** relance le logiciel depuis le début (reset).

Quatre fonctions sont possibles :

- Activation immédiate du programme « Détox Maintenance » qui fixe automatiquement le signal H-Bomb. Ce programme boucle indéfiniment, mais on peut l'arrêter en appuyant sur l'encodeur (ABORT).
- Activation immédiate du programme « Détox 11 jours » qui fixe le signal -5V/+5V. Ce programme dure 11 jours et s'arrête seul au bout de 11 jours (TERMINE).
- Choix d'un programme sur la µSDCARD
- Configuration de µSpooky

### *2. Configuration*

Un menu déroulant est activé et affiche une liste de paramètres pouvant être modifiés (liste plus longue que l'écran), le paramètre courant sélecté est affiché en inverse, l'appui du bouton provoque :

- Soit le changement d'état ON ou OFF pour un paramètre à deux états
- Soit le passage en mode variation en tournant le sélecteur pour les paramètres ayant une valeur, en sortant du mode par un autre appui sur le bouton.

Les modifications de la configuration sont valables ensuite tant que le boitier est sous tension.

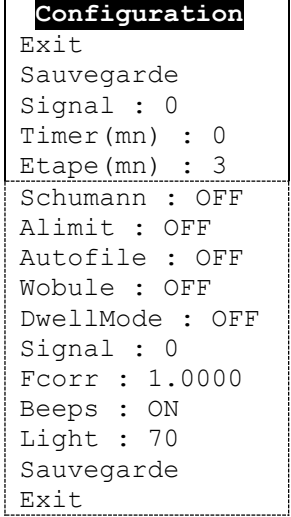

Le paramètre **Sauvegarde** permet de sauver l'ensemble de la configuration en mémoire flash non volatile du µP et la retrouver à la prochaine mise sous tension ou relance Reset (par le menu miniSpooky).

Le paramètre **Exit** sort du menu configuration et on le retrouve en début et en fin de liste.

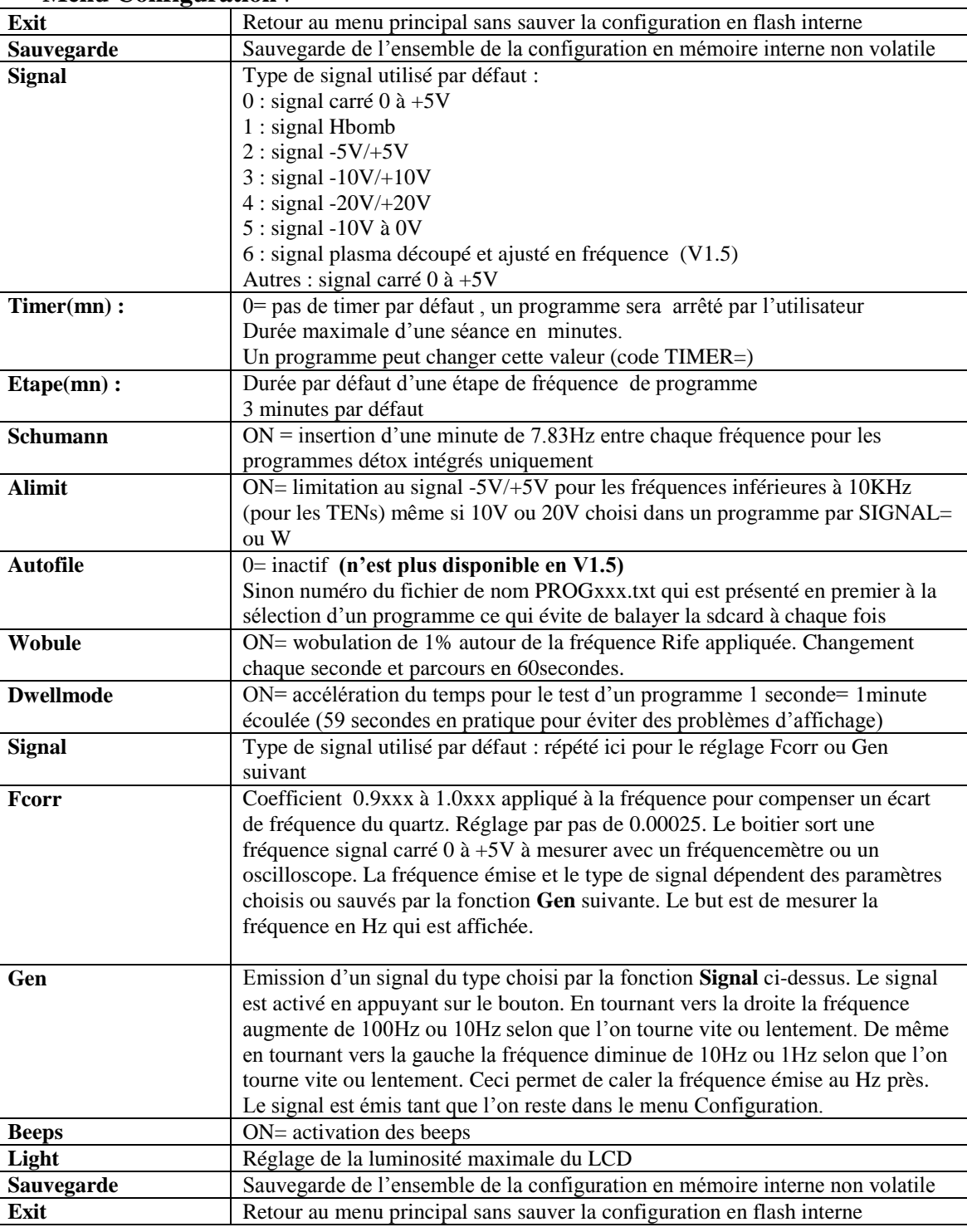

#### **Menu Configuration** :

### *3. Programme intégré Détox Maintenance*

Ce programme est dédié au contrôle du Spooky Remote.

Il ne s'arrête pas tout seul et boucle indéfiniment.

Le signal utilisé est le signal H-Bomb. La durée de chaque étape est fixée à chaque étape du programme, généralement 3 minutes. La wobulation de fréquence peut être activée pour chaque fréquence par configuration.

Le mode de configuration Dwellmode s'applique à ce programme si c'est choisi dans la configuration. Dans ce mode le temps est accéléré : 1 seconde passée correspond à 1 minute du programme.

Si activés par configuration, un beep indique chaque changement de programme.

Ce programme s'active immédiatement et affiche un panneau d'état sur le lcd :

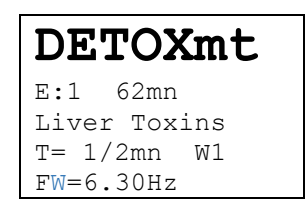

E: clignote à chaque seconde et indique le numéro de l'étape du programme en cours suivi de la durée totale du programme en cours.

La ligne suivante donne le nom du programme en cours.

La ligne suivante indique la durée courante et la durée totale de l'étape en cours suivi du type de signal, ici W1 pour H-Bomb. Le dernière ligne donne la fréquence Rife émise, et la lettre W indique que la wobulation est active.

Le programme est arrêté en appuyant sur le switch. Une première fois pour rallumer le lcd si nécessaire. Un écran ABORT s'affiche et un autre appui renvoie au menu initial.

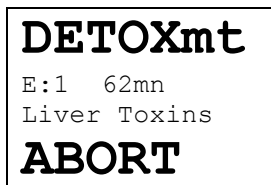

Le programme peut être en Pause en tournant le bouton vers la droite et relancé au même point en tournant le bouton vers la gauche :

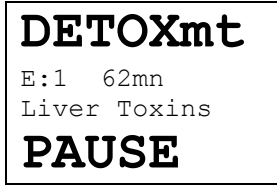

Les programmes utilisés par Detox Maintenance :

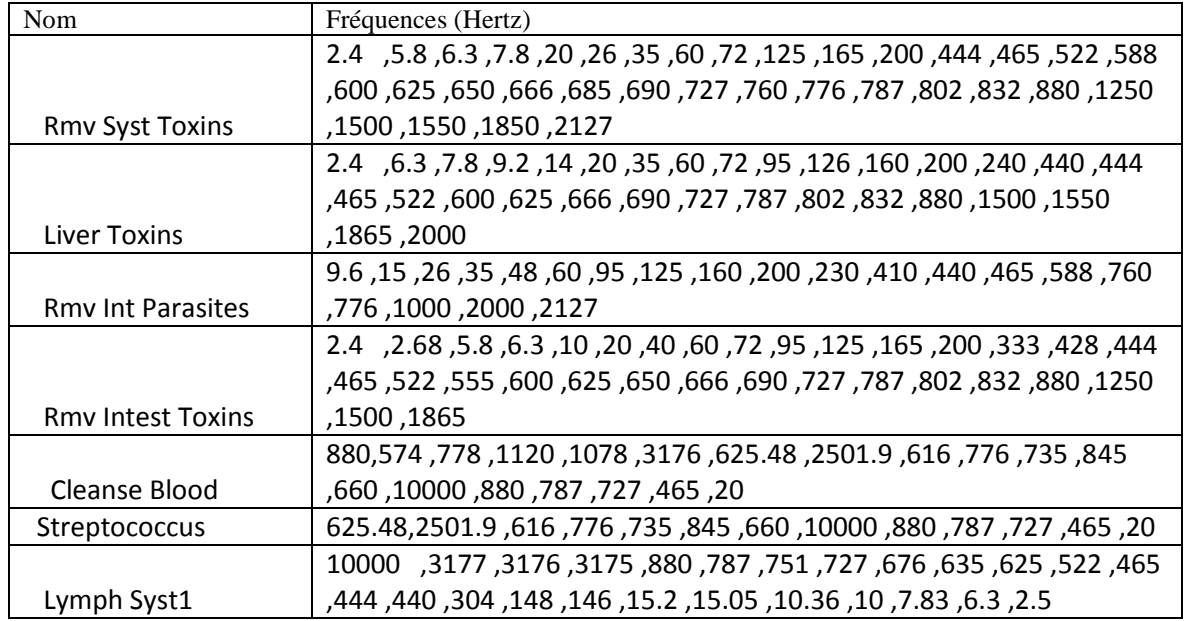

### *4. Programme intégré Détox 11 jours*

Ce programme utilise le signal symétrique -5V/+5V et est dédié au Spooky Remote. A part sa durée de 11 jours il pourrait être utilisé avec les TENs car pas de composante continue.

Le mode de configuration Dwellmode s'applique à ce programme si c'est choisi dans la configuration. Dans ce mode le temps est accéléré : 1 seconde passée correspond à 1 minute du programme.

Si activés, un beep indique chaque changement de programme.

Ce programme dure 11 jours, il s'arrêtera seul et enchaîne des périodes de 12h ou 24h où les mêmes programmes rebouclent. La wobulation peut être activée.

La durée de chaque étape de fréquence est fixée et dépend de chaque fréquence.

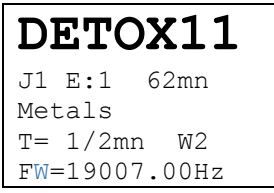

L'affichage est similaire au Detox Maintenance précédent, avec ajout du numéro du jour J. Il s'arrête automatiquement au bout de 11 jours,

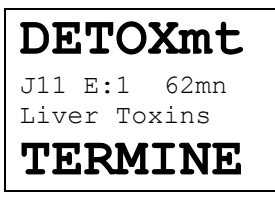

mais peut être arrêté manuellement par le bouton.

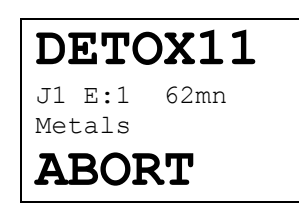

Le programme peut être en Pause en tournant le bouton vers la droite et relancé au même point en tournant le bouton vers la gauche :

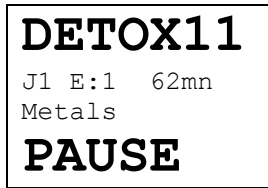

Le programme **Détox 11 Jours** : Jour1 : Rmv Metals sur 24h

Jour2 : Rmv Metals sur24h

- Jour 3 : Rmv chemicals 24h
- Jour4 : Rmv Toxins1 24h
- Jour5 : Rmv Toxins2 24h
- Jour6 : Rmv intestinal toxins sur 12h , Rmv syst toins sur 12h
- Jour7 : Rmv parasites 24h
- Jour8 : Rmv kidneys1 24h
- Jour9 : Rmv Kidneys 2 12h Blood 12h
- Jour10 : Liver toxins 12h Intestins parasites 12h

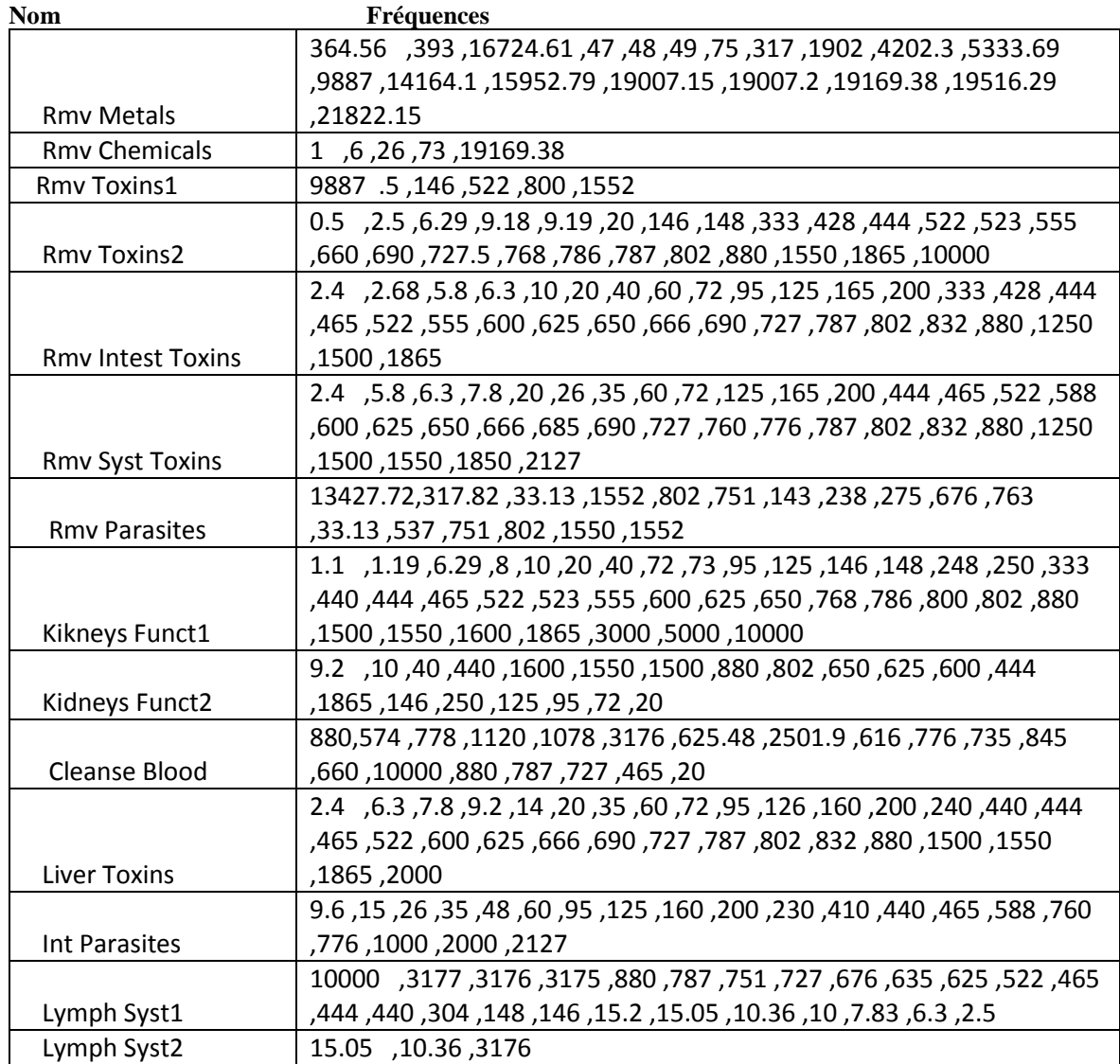

## *5. Programmes issus de la µSDCARD*

Les programmes de la µSDCARD sont des fichiers texte :

- soit créés par l'utilisateur
- soit directement copiés depuis les fichiers Preset du logiciel Spooky2.

Les fichiers Preset de Spooky2 sont compris directement, à part certaines directives qui seront ignorées ou traduites, mais il est préférable d'expurger les fichiers des lignes de commentaires inutiles qui ralentiront leur lecture.

Pour des raisons de simplicité du µP, le nom des fichiers et dossiers obéit à quelques contraintes :

- le nom du fichier ne peut dépasser 8 caractères (type format MSDOS), les majuscules/minuscules ne comptent pas et une extension de 3 caractères est nécessaire (généralement .TXT).
- un seul niveau de directorie (dossier) est permis à la racine, les sous-niveaux sont ignorés et ne peuvent être explorés même s'ils sont visibles
- le parcours privilégié et le plus rapide est le sens du fichier le plus ancien vers le plus récent écrit sur la µSDCARD
- le retour arrière dans le parcours est permis en tournant l'encodeur

Le parcours des fichiers de la SDCARD est lancé par le menu **Programs**, qui lance l'affichage suivant, ou un message d'erreur si la SDCARD est absente, vide ou si un problème de lecture de celle-ci s'est produit. Il est possible de sortir et enficher la SDCARD sous tension.

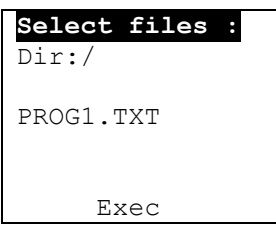

En début de directory, le nom du premier fichier est affiché.

Si on recule en début de la directory racine, Exit s'affiche et un appui sur le bouton provoque le retour au menu principal.

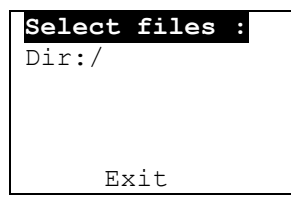

Si on recule en début de sous-directorie, Up s'affiche et un appui provoque la remontée en début de directorie racine /.

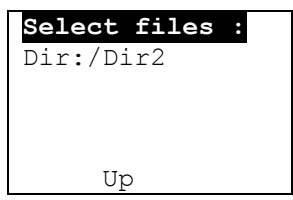

Le libellé Exit indique que l'appui sur la touche à ce moment provoque la sortie des programmes vers le menu principal. La ligne Dir : indique le niveau de dossier en cours de parcours (/ est la racine).

En tournant le sélecteur on peut naviguer dans le dossier et afficher :

soit le nom d'un fichier que l'on peut exécuter si Exec s'affiche

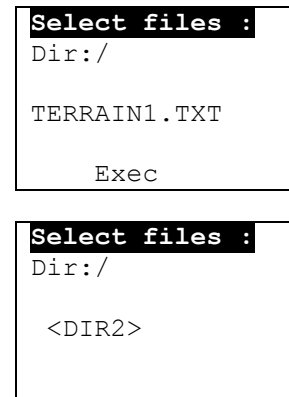

Soit le nom d'un sous-dossier qui sera entouré de  $\langle \rangle$ , on peut descendre dans ce dossier et l'explorer en appuyant sur la touche mais uniquement si on est au niveau racine (un seul niveau de sous-dossier est permis).

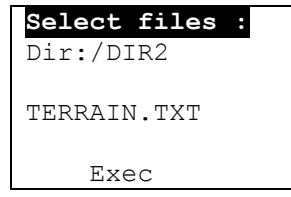

On peut reculer dans la liste et remonter au niveau au-dessus en tournant l'encodeur en arrière.

Attention, à cause des contraintes de la bibliothèque d'accès à la sdcard utilisée, le parcours inverse sera plus long notamment en cas d'un grand nombre de fichiers ou de dossiers.

Un nom de fichier ou dossier contenant la chaine « SYSTEM » sera sauté et ne sera pas affiché, ceci est dû à la structure de fichiers FAT32 qui utilise ce nom comme fichier caché de gestion interne. Ne pas utiliser ce type de nom pour les fichiers ou dossiers ;

Dans le cas où la fonction **Autofile** est configurée, le logiciel essaye d'ouvrir directement le fichier PROGnnn.TXT (numéro choisi à la configuration) sans devoir parcourir le niveau racine. Il suffit de cliquer pour lancer ce programme. Ceci est utile pour un programme couramment utilisé. Le parcours du dossier pourra commencer à partir de ce nom dans ce cas (en faisant EXIT au lieu de RUN).

Une fois activé, le fichier choisi le lcd affiche :

- Le nom du fichier choisi en inverse sur la première ligne du lcd
- Le début de la première ligne du fichier, ce qui permet de le commenter et pallier la courte longueur de son nom pour le choisir : cet affichage se fait à concurrence de 4 lignes de 14 caractères au maximum. Le caractère / permet de provoquer un retour à la ligne suivante sur le LCD (maximum 4) pour présenter correctement le message sur le LCD. Le caractère / en premier caractère ne sera pas affiché mais permet de commenter cette première afin que des chiffres ne soient pas pris comme valeur de fréquence

Exemple : la première ligne «/Ligne1/Ligne2/Ligne3/Ligne4 » affichera le panneau suivant quand on activera le fichier sélectionné par **Exec** :

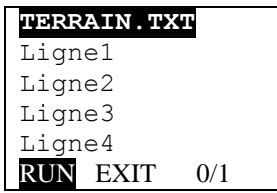

Une dernière ligne « RUN EXIT » où on peut choisir l'une des possibilités permettant de lancer le fichier ou de sortir si pas le bon fichier. Les derniers nombres indiquent le nombre d'erreurs rencontrées pendant l'analyse du fichier et le nombre de lignes analysées dans le fichier.

Etant donné qu'il affiche le début de la première ligne, il vaut mieux enlever les lignes de commentaires inutiles d'un fichier Spooky, notamment la ligne "[Preset]" initiale sans utilité pour discriminer le contenu du fichier.

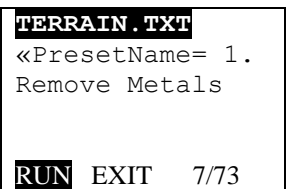

Ce fichier exemple est un fichier Preset Spooky2 dont on a supprimé la première ligne inutile "[Preset]" et où la  $2^{eme}$  ligne indique le type de programme.

Au moment de la sélection par Exec, le fichier est parcouru pour déterminer le nombre de valeurs de fréquence (étapes) rencontrées et la durée totale du programme en minutes, ces valeurs seront affichées sur le panneau d'exécution. Cette analyse peut durer quelques secondes si le fichier est important ou contient beaucoup de commentaires (cas des Preset Spooky2).

L'exécution RUN du fichier affiche chaque seconde le panneau suivant :

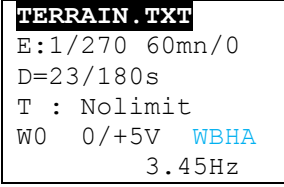

Le nom du fichier programme en cours d'exécution est affiché en inverse sur la première ligne. E(clignote à la seconde):1/270 indique le numéro d'étape courante du fichier et le nombre total d'étapes fréquences du fichier, suivi de la durée totale du programme en minutes (arrondi à la minute supérieure) et, s'il y a assez de place sur la

ligne, rappelle le nombre d'erreurs rencontrées pendant le test initial du fichier (erreur comptée si essai de transcription d'un nombre ayant donné 0 comme fréquence)..

D=23/180s indique l'avancement dans l'étape et la durée max de l'étape en secondes

T= indique le timer courant en minutes et la durée maximale du timer, Nolimit= pas de timer

W0 indique le numéro de signal en cours d'utilisation (ici 0/+5V mais il peut changer en cours de programme).

Le type de signal émis est indiqué en clair à la suite. Les caractères optionnels (ici en bleu) indiquent :

- $\circ$  W = wobulation active
	- o B= balayage en cours entre deux fréquences
	- $\circ$  H= réduction de fréquence sous-harmonique imapire 3 si signal H-Bomb > 80KHz
- $\circ$  A= limitation d'amplitude à -5/+5V pour une fréquence <10KHz si Alimit=ON est choisi par Configuration La dernière ligne 3.45Hz indique la fréquence Rife courante émise

Des erreurs peuvent être détectées en parcourant la SDCARD ou en exécutant des fichiers :

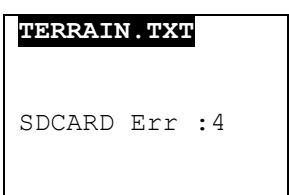

Les messages suivants peuvent s'afficher :

*No SDCARD* : la SDCARD n'est pas ou mal enfichée *No Files* : pas de fichiers dans la directory courante *SDCARD Err :n* Le numéro indique quelle erreur s'est produite

- 1 : erreur accès SDCARD
- 2 : SDCARD not ready
- 3 : pas de fichier
- 4 : fichier non ouvert
- 5 : fichier non activé
- 6 : pas de système de fichiers sur la SDCARD (non formatéé)
- 7 : fin de fichier EOF

La plupart de ces erreurs sont peu probables, mais l'erreur 4 peut arriver, dans ce cas il suffit d(accéder à nouveau le fichier. Elle est due à un bug non résolu dans la bibliothèque d'accès utilisée par le logiciel.

## *Mise en Pause (V1.1)*

En tournant le bouton vers la droite, le programme est mis en pause où le temps est gelé et le signal stoppé (0V en sortie). En tournant vers la gauche le programme reprend où il était en réactivant le signal.

## *6. Format d'un fichier programme*

Un fichier programme est un fichier texte, soit créé directement soit copié/édité depuis un fichier Preset de Spooky2.

Le fichier est décodé de la façon suivante (le décodage est rustique à cause de la place disponible dans le µP):

- Les caractères « et Espace sont ignorés
- Les majuscules ou minuscules sont équivalentes
- Les caractères accentués ne sont pas autorisés
- Le caractère / indique que la fin de ligne est ignorée, ce qui permet de commenter facilement ou inactiver des lignes de programmes. Si c'est la première ligne, elle sera néanmoins affichée (à concurrence de 54 caractères) quand le fichier est sélectionné
- Le fichier est découpé en champs séparés par une virgule ou fin de ligne (EOL)
- chaque champ est analysé et converti suivant le format utilisé dans les Presets Spooky2
- la chaîne **Loaded Frequencies** est acceptée comme ligne portant des fréquences et des durées en secondes (c'est la présence du caractère = qui est détectée, les champs suivants sont séparés par des virgules : le format de chaque champ est

celui du Preset Spooky. Si cette chaîne n'est pas reconnue le champ est quand même décodé comme ci-dessous, ce qui permet une création simple et directe des programmes :

- o fréquence seule : 123.45 par exemple (en flottant ou en valeur entière)
- o fréquence et durée : 34.25=180 par exemple la durée 180 en secondes est convertie en minutes arrondies à la minute supérieure (59 secondes donne 1 minute )
- o balayage de fréquence : 123-234.89 dans le sens montant 234-100 dans le sens inverse
- o balayage de fréquence avec durée : 4567-124=300 par exemple
- o les caractères W A et autres du Preset spooky ne sont pas pris en compte :
	- 123=240 A10 W2 sera pris comme 123=240
- les commandes rajoutées **LOOP REPEAT= TIMER= SIGNAL= EXIT** permettent de spécifier une répétition du programme, la durée maximale en minutes et le type de signal à utiliser, ainsi que la fin directe du programme ce qui pallie le fait de ne pas prendre en compte les caractères A, W et autres de spooky.
- **LOOP** (sans le caractère =) marque une position dans le programme qui servira de point de rebouclage pour l'instruction REPEAT suivante. L'absence de LOOP est équivalente au début du fichier programme.
- **REPEAT= nbre** provoque la relecture au point enregistré par LOOP jusqu'à nbre de fois. Cela permet de faire boucler un début de programme ou une section de programme. Si cette directive est absente le programme rebouclera tout seul jusqu'à la durée maximale. Pour de petites boucles il est préférable de copier/coller la même ligne de texte.
- **TIMER= durée** en minutes spécifie la durée maximale d'exécution du programme. La valeur remplace la valeur de défaut inscrite en configuration. Il est possible de boucler indéfiniment avec la valeur 0.
- **SIGNAL= numéro** spécifie le numéro de signal à utiliser. On peut changer de signal en cours de programme.
	- $\circ$  0 : signal 0 à +5V pour scalar ou cSWD ou diode laser
	- o 1 : signal H-bomb pour Détox Spooky Remote
	- o 2 : signal -5V à +5V pour TENs léger ou Détox Spooky Remote
	- $\circ$  3 : signal -10V à +10V pour TENs plus fort
	- $\circ$  4 : signal -20V à +20V pour TENs fort
	- o 5 : signal -10V à 0V pour le Spooky laser froid
	- Autre : signal  $0$  à +5V pour scalar ou cSWD ou diode laser
- **EXIT** (sans le =) provoque la fin immédiate du programme en ne tenant pas compte du Timer restant ou Repeat. C'est utile pour des programmes à exécuter une seule fois sans devoir compter la durée totale.
- **{ :** ce caractère (accolade ouvrante) en début de champ va provoquer l'affichage pendant au moins 1 seconde sur le lcd, de la suite de la ligne à concurrence de 56 caractères, puis l'affichage normal reprendra. Ceci est utile pour commenter un programme en début d'exécution ou pour le test de celui-ci. A priori ce caractère n'est pas utilisé dans les Presets Spooky. Le caractère / dans la ligne provoque le saut de ligne sur le panneau lcd comme pour la première ligne.

Nota : les valeurs de défaut en configuration sont prises en compte comme défaut en début de programme

- Durée de chaque étape (en minutes) : si une durée (en secondes) est rencontrée en cours de fichier , elle devient la valeur de défaut pour la suite du programme
- Durée totale Timer
- Type de signal
- Wobulation
- Limitation d'amplitude

#### **Exemples de fichiers programmes:**

#### **Prog1.txt :**

```
/Programme de test progr1 (ligne commentée mais sera affichée)
SIGNAL=0 / choix du signal 0-+5V pour scalar par exemple ou cSWD
Timer=90 / durée totale du programme soit 90 minutes
1.25-20.50=180 / balayage entre 1.25Hz et 20 .50Hz pendant 3 minutes, ces 3 minutes 
deviennent la duree de défaut
7.83 / insertion de la fréquence Schumann pendant 3 minutes
REPEAT=10 / rebouclage 10 fois en début de fichier
Signal=2 / choix du signal -5V à +5V pour la suite du programme
1,2,3,4,5,6,7,8,9,10 / suite de 10 fréquences chacune durerait 3 minutes
/ a cause de la repetition et de Timer=90 le programme s'arretera juste apres le 10Hz
1200.21, 12,13 / cette suite de frequences ne sera pas executee
```
14

#### **Prog2.txt :**

/ Programme de test prog2 {Message sur le LCD « SIGNAL=1 », TIMER=0 / signal Hbomb et Timer OFF « 100=280, 200,300 » / 3 frequences pendant 5 minutes chacune (280 secondes arrondies) REPEAT=20 / fichier repete 20 fois EXIT / sortie du programme

#### **Prog3.txt :**

```
/ Programme issu d'un preset Spooky / ligne affichee a la selection
"[Preset]" / ligne ignoree
"PresetName=Essential Micronutrients (C) - JW" / ligne ignoree
 "Padlock=0" / ligne ignoree
 "BFB_Start_Frequency=41000" / ligne ignoree
 "BFB_Finish_Frequency=1800000" / ligne ignoree
 "BFB_Include Octave=0" / ligne ignoree
"Loaded_Frequencies=M40.078=180," / ligne non decodee a cause du M DNA
"Loaded_Frequencies=9.6=90,15=90,26=90,35=90,48=90,60=90,95=90,125=90,160=90,200=90,230
=90,410=90,440=90,465=90,588=90,760=90,776=90,1000=90,2000=90,2127=90,9.6=90,15=90,26=9
0,35=90,48=90,60=90,95=90,125=90,160=90,200=90,230=90,410=90,440=90,465=90,588=90,760=9
0,776=90,1000=90,2000=90,2127=90,9.6=90,15=90,26=90,35=90,48=90,60=90,95=90,125=90,160=
90,200=90,230=90,410=90,440=90,465=90,588=90,760=90,776=90,1000=90,2000=90,2127=90,9.6=
90,15=90,26=90,35=90,48=90,60=90,95=90,125=90,160=90,200=90,230=90,410=90,440=90,465=90
,588=90,760=90,776=90,1000=90,2000=90,2127=90,0=208," / 0=208 sera ignore car 0
Exit
```
**Nota :** si une fréquence nulle est décodée comme dans le prog3.txt ci-dessus, elle n'est pas prise en compte, par contre la durée associée est décodée et prise en compte. Cela permet de modifier la durée par défaut de la fréquence en cours de programme. Par exemple 0=208 ne sort pas de fréquence mais donne la valeur par défaut de 4 minutes.

#### **Prog4.txt :**

```
/ Programme4
/ chaque frequence est affichee sur le LCD
SIGNAL=0
TIMER=30
1=180, { message LCD 1Hz 3mn
{ Message sur le lCD pendant 1 seconde
1-10=180, { LCD 1Hz->10Hz 3mn
100.5, { LCD100.5Hz 3mn
EXIT
```
Ce dernier programme affiche chaque nouvelle fréquence sur le LCD pendant 1 seconde

**Prog5.txt** / Programme5 SIGNAL=0 TIMER= 0 / pas de timer (la Config n'est pas touchee) LOOP / point de rebouclage du REPEAT suivant { Boucle1 1-10,300 / balayage pendant 5 minutes 7.83=60 / schumann pendant 1 minute 100=300 / 100 Hz pendant 5 minutes REPEAT=4 / Boucle1 sera affiche 5 fois LOOP / point de rebouclage du REPEAT suivant { Boucle2 1-10,300 / balayage pendant 5 minutes 7.83=60 / schumann pendant 1 minute 100=300 / 100 Hz pendant 5 minutes REPEAT=4 / Boucle2 sera affiche 5 fois

LOOP / point de rebouclage du REPEAT suivant { Boucle3 1=180,2,3,4,5,6 / suite de 6 frequences chacune durant 3 minutes REPEAT=1 / Boucle3 sera affiche 2 fois EXIT { ne sera pas affiche car EXIT est avant

Ce dernier programme avec boucles montre que l'on pourrait reconstruire les deux programmes Detox intégrés avec des programmes sur SDCARD, en jouant avec les boucles et les durées pour gérer les jours et heures. C'est utile si les fréquences Rife de ces Presets évoluent dans Spooky2.

## *7. Importation d'un Preset Spooky2*

Un fichier Preset Spooky est un fichier texte, les opérations à faire pour le mettre sur la SDCARD :

- 1) Renommer le fichier en 8 caracteres + extension .TXT
- 2) Editer le fichier pour supprimer éventuellement les commentaires inutiles pour l'alléger
- 3) Rajouter en début une ligne commentaire dont 54 caractères max qui seront affichés sur le lcd à l'ouverture du fichier
- 4) Rajouter en début la directive SIGNAL ou TIMER ou configurer les valeurs de défaut
- 5) Rajouter à la fin du fichier la directive EXIT si on ne veut exécuter le programme qu'une fois sans attendre la fin du Timer qui le ferait reboucler le temps d'atteindre la durée maximale. Néanmoins le programme s'arrêtera si la durée du Timer est inférieure à celle du programme.
- 6) Tester éventuellement l'enchainement des fréquences en activant la configuration Dwellmode et en lançant le programme. ON n'est pas obligé d'enregistrer la configuration tant que l'alimentation est présente. L'usage de l'affichage lcd en insérant des lignes **{** permet de tracer l'enchainement des lignes du programme.

**NOTE : pour éviter tout problème de traduction du ficher Preset et convertir des nombres en fréquences inattendues, il est recommandé de ne garder que les lignes « Loaded\_Frequencies= » et la deuxième ligne servant éventuellement de commentaire.**

#### ANNEXES :

- Schéma de µSpooky
- Intérieur de µSpooky

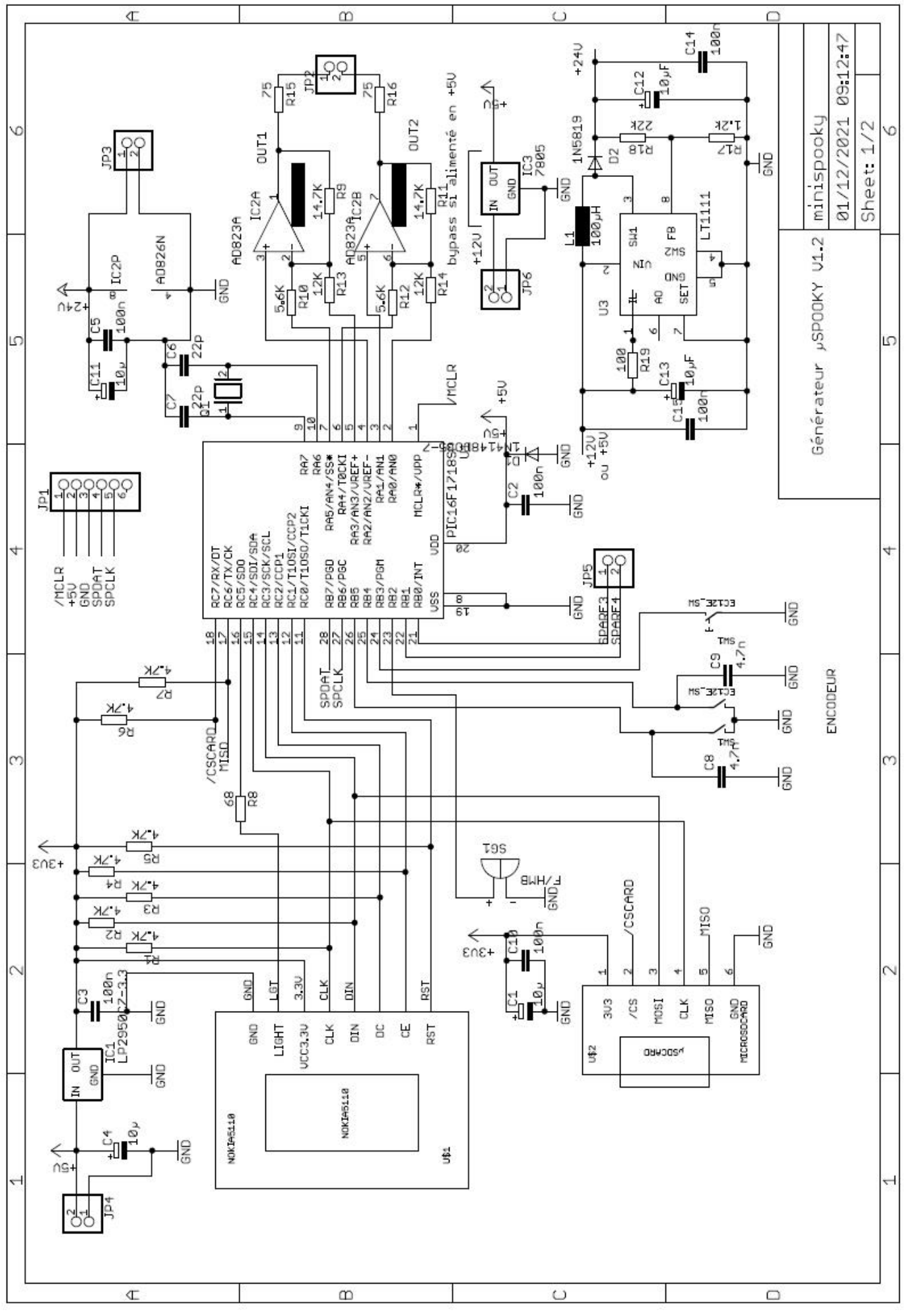

µSPooky utilise un petit circuit imprimé double face à trous métallisés routé à partir du schéma sous Eagle et fabriqué par OSHPark (US) (en 3 exemplaires minimum) ou le site chinois JLCPCB (5 exemplaires).

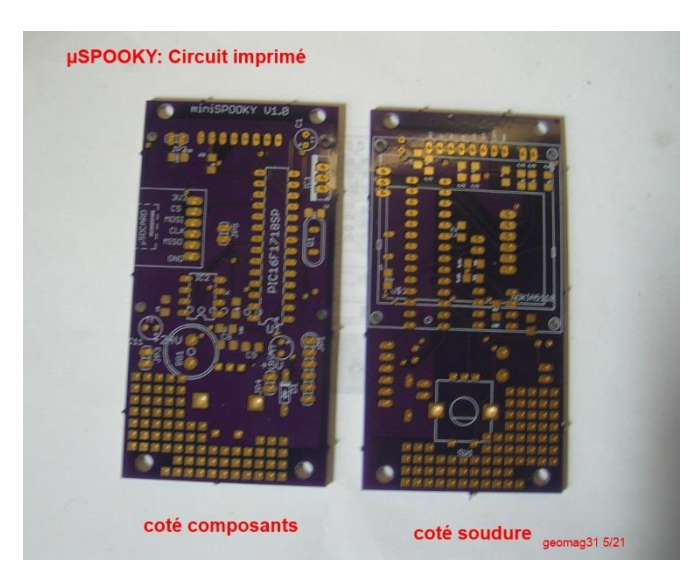

Les composants µP et ampli de sortie sont montés sur support, ce qui permettrait leur remplacement en cas de problème (notamment l'ampli de sortie qui peut souffrir en cas de mauvais branchement).

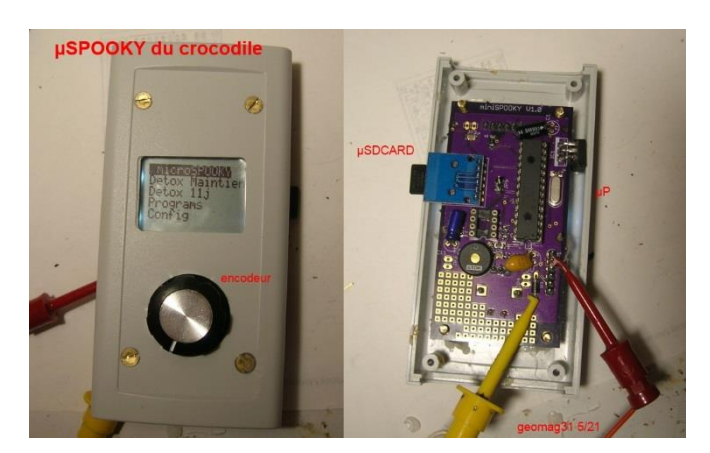

L'afficheur LCD Nokia 5110 est monté sur l'autre face du circuit imprimé, ainsi que l'encodeur rotatif de sélection.

La nouvelle version V1.2 du PCB intègre le convertisseur StepUp :

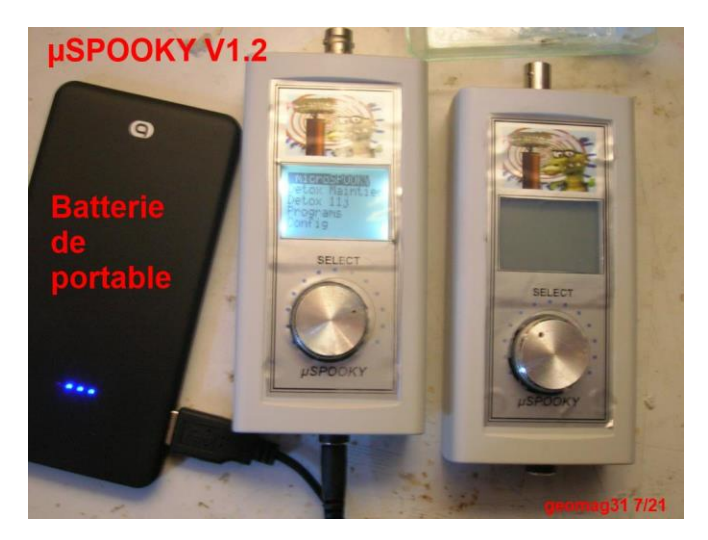

Le logiciel du µP est développé sous MPLAB-XC (version Pro), le µP étant rempli à 98.5%, ce qui laisse peu de place pour de nouvelles fonctions.